## ファンクションキーの活用

① ファン クショ ンキー とは

| <b>ESC</b>          |                                    | F <sub>3</sub> | F <sub>5</sub><br>F4 | F <sub>6</sub> |        |                   | F9            | F<br>10                      |                          | F12              | B<br>use<br>tak | Insert<br>PrtScr | Delete<br>SysRq      |
|---------------------|------------------------------------|----------------|----------------------|----------------|--------|-------------------|---------------|------------------------------|--------------------------|------------------|-----------------|------------------|----------------------|
| 半角<br>全角<br>漢字<br>œ | 忑<br>2                             | æ              | ÷<br>4               | え<br>5         | 6<br>お | ÷                 | ĸD<br>c       | 9<br>o.                      | œ<br>わ                   | -<br>ほ<br>$\sim$ |                 |                  | <b>Back</b><br>space |
| Tab                 | Q<br>た                             | w              | ε<br>L١              | R<br>ব         | ゕ      | $\sim$            | U<br>な        | $\circ$<br>p.exp<br>$\kappa$ | D<br>6                   | せ<br>œυ          |                 | ۰                | Enter                |
| Caps Lock<br>英数     | А<br>ち                             | s<br>と         | D                    | は              | G<br>き | н                 | لند<br>ま<br>- | κ<br>の                       | ŋ                        | n                | け<br>$\sim$     | む                |                      |
| <b>←</b> Shift      | Z<br>$\overline{\phantom{a}}$<br>┙ | x<br>さ         | C<br>-<br>モ          | v<br>ひ         | B<br>- | N<br>$\partial t$ | M<br>も        | ね<br>٠                       | る                        | め                | ろ               | PgUp             | Shift                |
| Fn<br>Ctrl          |                                    | Alt            | 無変換                  |                |        |                   | 変換            | カタカナ<br>ひらがな<br>ローマチ         | $_{\rm{pump}}$<br>▬<br>ᆸ | Ctrl             | –<br>Home       | PgDn             | End                  |

② ファンクションキーの機能

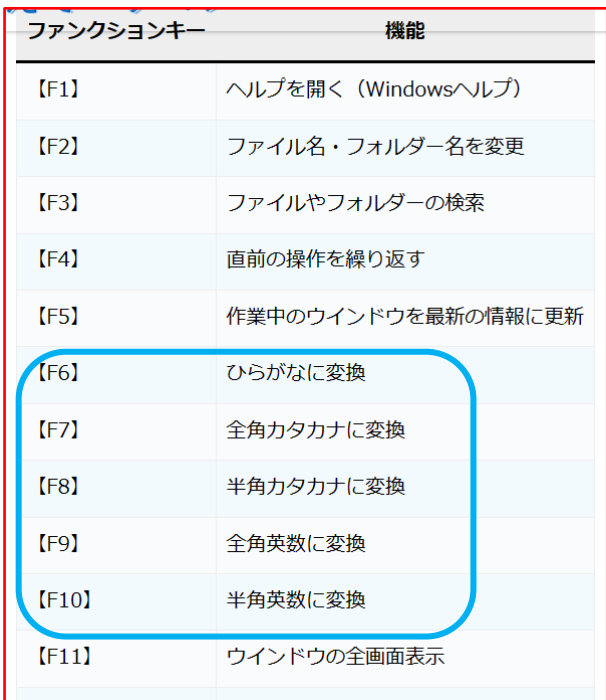

## 【練習】

(ア)「ワード」を立ち上げ

(イ)ひらがなで「はなたて」と打ち込む

(ウ)変換後「花立」で「F6」をクリック➡はなたて(全角平仮名)

- (エ)「F7」をクリック➡ハナタテ(全角カタカナになる)
- (オ)「F8」をクリック⇒けり「半角カタカナになる)
- (カ)「F9」をクリック➡hanatate(全角アルファベット)
- (キ)「F10」をクリック⇒hanatate(半角アルファベットになる)

F1:あまり使わないので省略

F2: デスクトップ➡ファイルを選択➡F2を押す➡名前の変更

F3:エクスプローラー➡F3を押す➡右上の検索ボックスに任意のファイ ル名を入力し検索

- F4:省略(特にエクセルで活用)
- F5: WEBページ→F5を押す→最新の情報に更新

ワードの場合➡検索と置換

エクセルの場合➡ジャンプ

F11:WEB ページの最大表示。例:花立サロンホームページを開く➡ F11 を押す➡(全面表示となる)➡もう一度 F11 押す➡元に戻る

F12:Word・Excel・PowerPoint のファイルを「名前を付けて保存す る」 例:現在作っている原稿(ワード)F12 押す➡名前を付けて保存の 場面

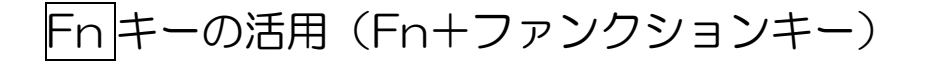

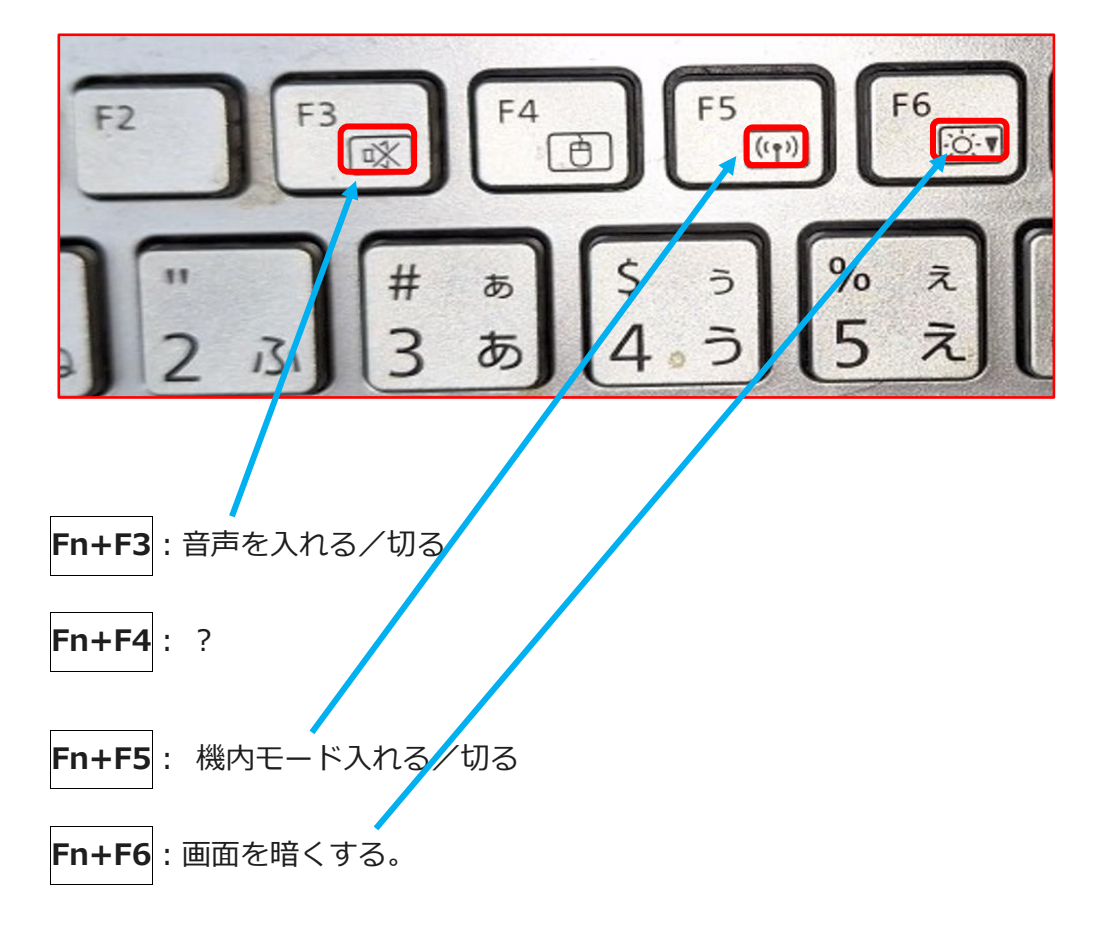

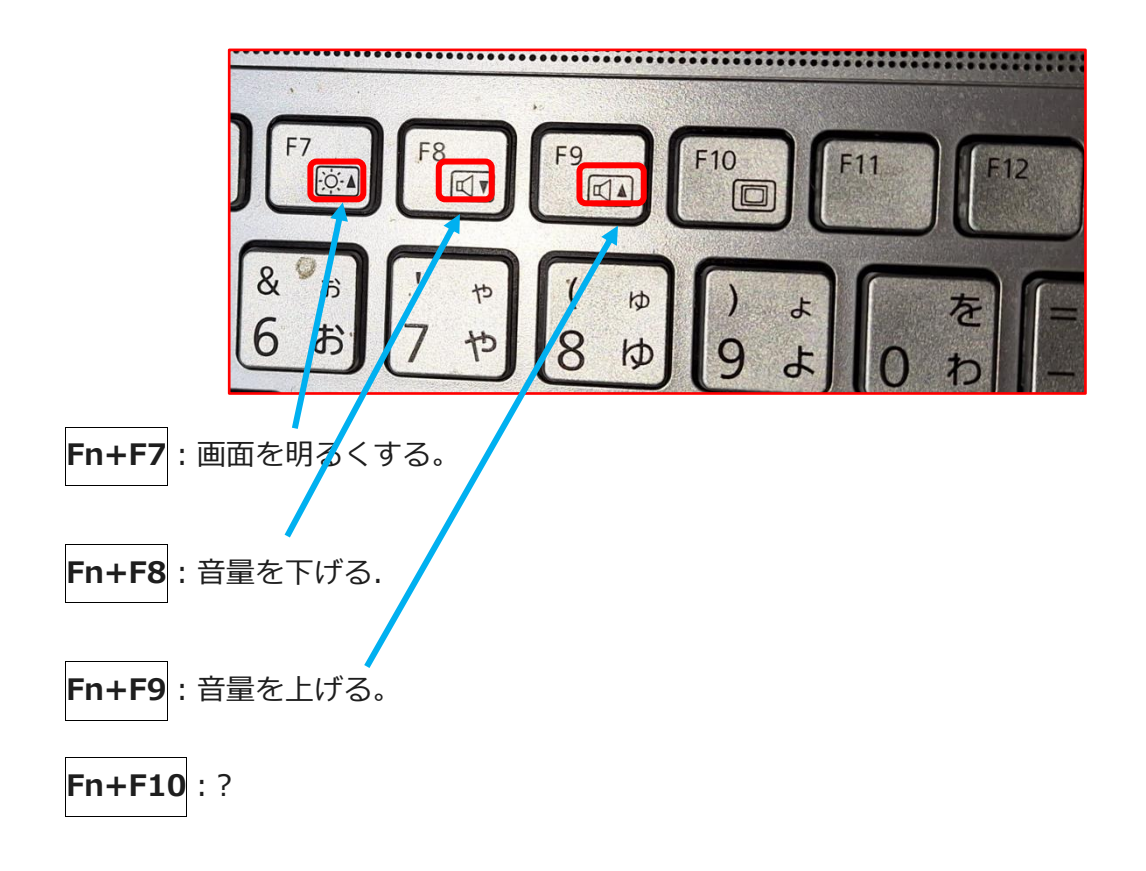

【問題】「あきつこうみんかん」を漢字に、「さろん」をかたかなにして下さ い。

あきつこうみんかんで花立さろんのPCの勉強を行いました。

- ① あきつこうみんかんを指定する( 「あ」にカーソルを持って行き「ん」まで ドラッグする)➡「スペースキー」で漢字に変換
- **② さろんを指定する(「さ」にカーソルを持って行き「ん」までドラッグ→F** 7を押す